## **Інструкція з користуваня платформою Research4Life ЦДПУ ім. В. Винниченка**

1. Зайдіть на портал Research4Life за посиланням <https://portal.research4life.org/>

2. Натисніть кнопку «увійти» у верхньому правому куті екрана.

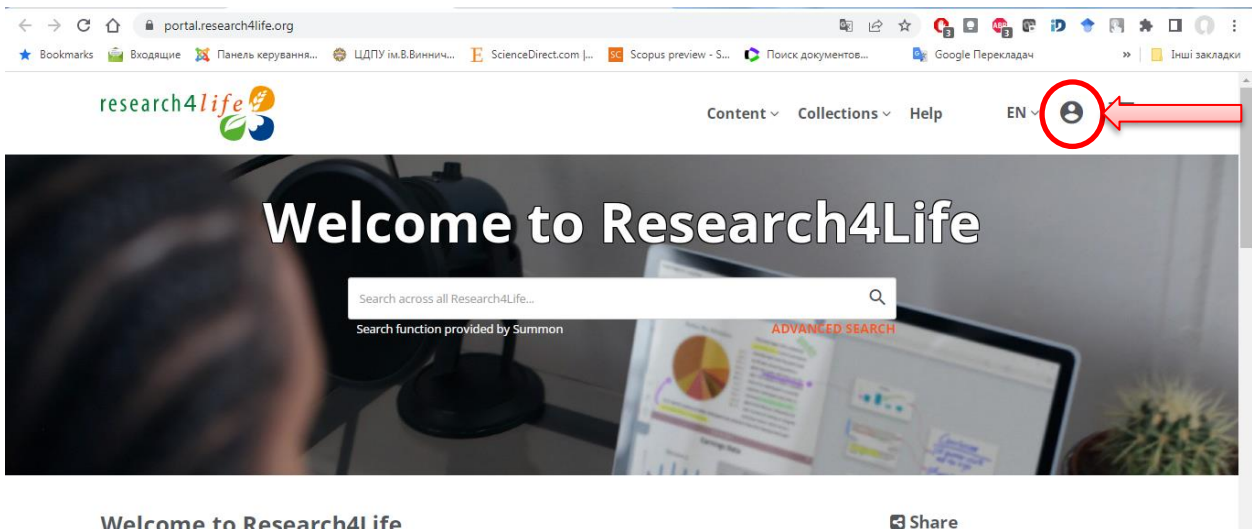

**Welcome to Research4Life** 

- 3. На сторінці Research4Life Secure Login ви повинні:
	- Ввести ім'я користувача;
	- Ввести пароль;
	- Натиснути кнопку «Увійти».

Щоб отримати ім'я користувача і пароль, будь ласка, заповніть відповідну форму [Доступ до Research4Life.](https://forms.gle/eqVQ7oDcZQzAhS2C7)

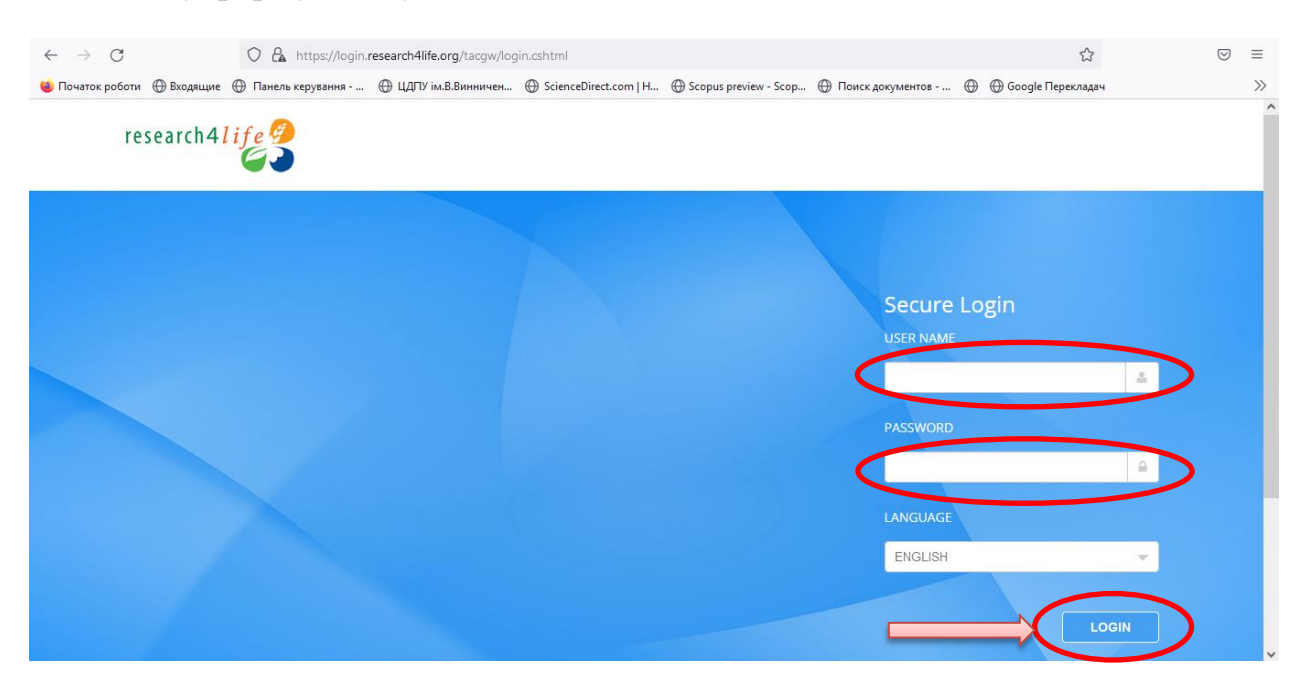

4. Тепер ви можете використовувати Research4Life. Кожен наступний вхід в систему, повинен бути як зазначено вище, ім'я користувача і пароль залишаються незмінними. Щоб розпочати сеанс Research4Life, перейдіть на єдиний портал [Research4Life](https://portal.research4life.org/) або спеціальні портали [AGORA](http://agora.research4life.org/) або [ARDI.](http://ardi.research4life.org/)

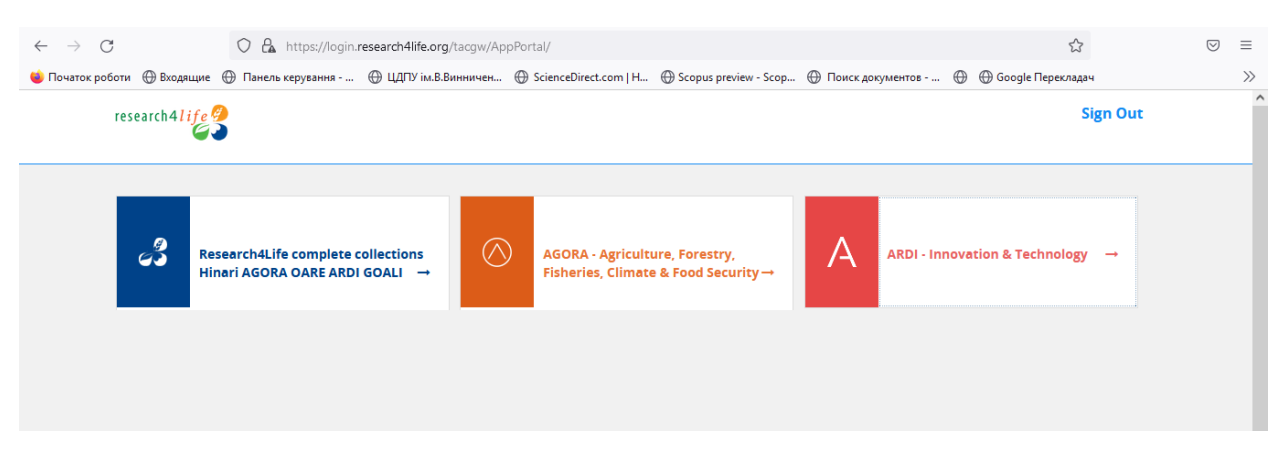

5. Для пошуку у всіх колекціях введіть запит у пошуковому вікні або виберіть відповідну колекцію літератури.

- **Hinari** колекція в галузі біомедицини та охорони здоров'я;
- **AGORA** колекція в галузі сільського господарства;

Research4Life provides institutions in low-and middle-income countries with online access to academic and professional peer-

physical and social sciences

reviewed content. We aim to improve teaching, research and policymaking in health, agriculture, the environment and other life,

 **[OARE](https://portal.research4life.org/)** – колекція з ресурсами про навколишнє середовище, включаючи екологію, географію, енергетику тощо;

**[ARDI](http://ardi.research4life.org/)** – колекція, що надає доступ до науково-технічної інформації;

 **[GOALI](https://portal.research4life.org/)** – колекція в галузі права та суспільних наук, включаючи політичні науки, економіку, філософію, історію та ін.

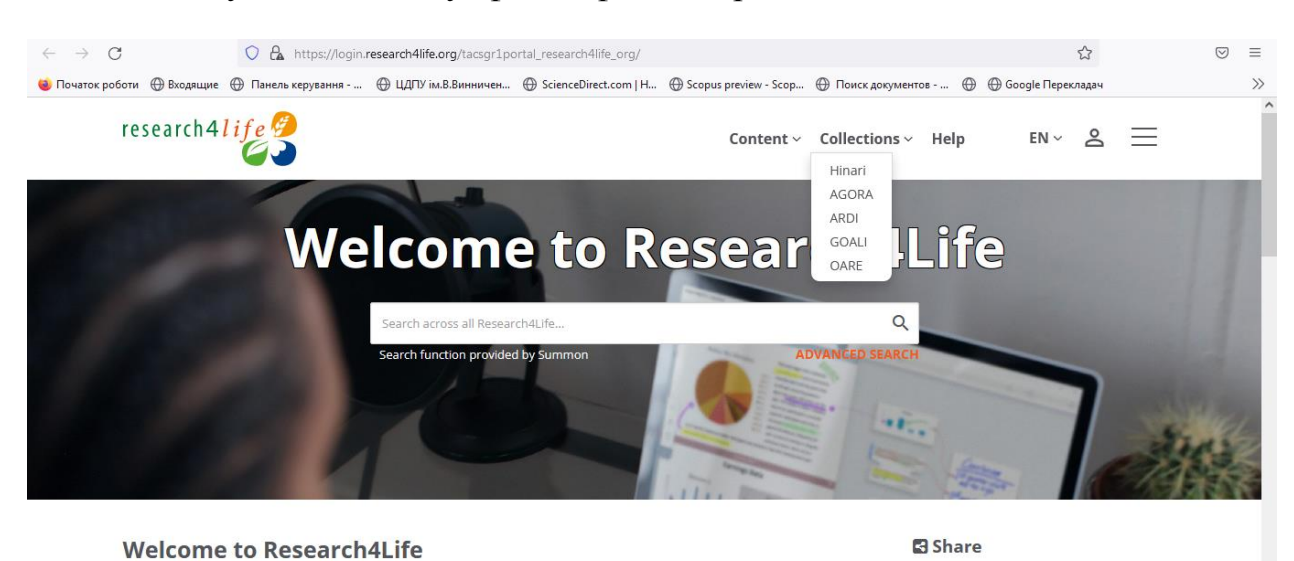

0000000